<span id="page-0-0"></span>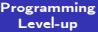

Jay Morgan

[Various plotting](#page-6-0) [Customising plots](#page-20-0)

### Programming Level-up An Introduction to Matplotlib

Jay Morgan

November 5, 2022

K ロ ▶ K 個 ▶ K 할 > K 할 > 1 할 > 1 이익어

### <span id="page-1-0"></span>**Outline**

#### [Programming](#page-0-0) Level-up

Jay Morgan

### [Various plotting](#page-6-0) [Customising plots](#page-20-0)

#### 1 [Matplotlib](#page-2-0)

- **[Introduction](#page-2-0)**
- **[Various plotting types](#page-6-0)**

K ロ ▶ K 個 ▶ K 할 > K 할 > 1 할 > 1 이익어

**[Customising plots](#page-20-0)** 

# <span id="page-2-0"></span>What is Matplotlib?

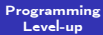

Jay Morgan

[Matplotlib](#page-2-0) [Introduction](#page-2-0)

[Various plotting](#page-6-0) types [Customising plots](#page-20-0)

# matpl\*tlib

In summary:

- **Matplotlib is one of the defacto plotting libraries for Python.** While there are many others and certainly some that are built for specific plot types, Matplotlib continues to pervade scientific plotting.
- You can create basic plots (such as line or scatter plots) to more complicated plots that include interactivity.

### <span id="page-3-0"></span>Installing and importing Matplotlib

#### [Programming](#page-0-0) Level-up

Jay Morgan

[Matplotlib](#page-2-0) [Introduction](#page-2-0)

[Various plotting](#page-6-0) [Customising plots](#page-20-0) Matplotlib can be installed via conda:

<sup>1</sup> conda install matplotlib

or with pip:

<sup>2</sup> pip install matplotlib

Remember! You can install packages in ipython REPL/juypter notebook by inserting a '!' to the beginning of a shell command.

**KORKA BRADE KORA** 

### <span id="page-4-0"></span>Basic plotting

[Programming](#page-0-0) Level-up

Jay Morgan

[Matplotlib](#page-2-0) [Introduction](#page-2-0)

[Various plotting](#page-6-0) types [Customising plots](#page-20-0)

First, we will import the matplotlib module. The plotting function is located within the pyplot package within matplotlib. The use of this package is so common that 99% of Python users will alias this import as plt:

<sup>3</sup> import matplotlib.pyplot as plt

With this package now imported, we can now use the plot function. To begin with, let's just plot a simple line chart. In this case, the plot function takes an x and y argument, where x denotes the values along the x-axis and y are the values along the y-axis.

```
4 \times = npu. linspace(-10, 10, 100)
```

```
5 \quad y = np \cdot sin(x)
```

```
6 plt.plot(x, y)
```
In this example, we have created two vectors. The first x, creat[es a](#page-46-0) ve[ct](#page-1-0)[o](#page-5-0)r of 100 values from  $10 + 10$ , y is [the](#page-3-0) [si](#page-5-0)x fu[n](#page-6-0)ct[i](#page-2-0)on [a](#page-1-0)[p](#page-2-0)[pli](#page-46-0)[ed](#page-0-0) to  $\frac{3}{2}$ .

# <span id="page-5-0"></span>Basic plotting

#### [Programming](#page-0-0) Level-up

Jay Morgan

[Introduction](#page-2-0)

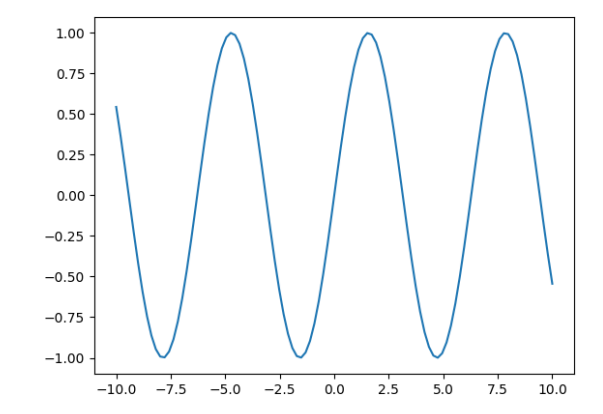

K ロ ▶ K 個 ▶ K 할 > K 할 > 1 할 > 1 이익어

# <span id="page-6-0"></span>Different types of Plots

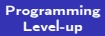

Jay Morgan

[Matplotlib](#page-2-0)

[Various plotting](#page-6-0) types

[Customising plots](#page-20-0)

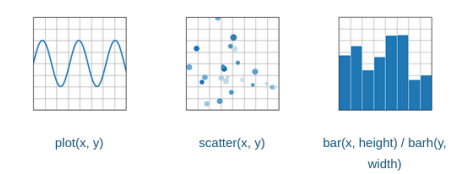

There are many different types of plots that one can make using matplotlib. These include the most popular:

- **Line plots**
- Scatter plots
- **Bar plots**
- Histograms
- Box plots
- Image plots

We're going to take a look at how we create each type of plot, examining what type of inputs they requi[re.](#page-5-0) The service of the service

### Line plots

#### [Programming](#page-0-0) Level-up

Jay Morgan

[Matplotlib](#page-2-0)

[Various plotting](#page-6-0) types

[Customising plots](#page-20-0)

We've already seen one example of a line plot. This plot draws a line between each x,y point. For instance in the previous example, we created a sin wave by 'sampling' such wave using 100 samples from -10 to 10. Let's see what happens when we sample only 10 points:

**KORK STRAIN A STRAIN A STRAIN** 

```
7 \times = npu. linspace (-10, 10, 10)8 \quad y = np \cdot sin(x)9 plt.plot(x, y)
```
### Line plots

#### [Programming](#page-0-0) Level-up

Jay Morgan

[Matplotlib](#page-2-0)

[Various plotting](#page-6-0) types

[Customising plots](#page-20-0)

We see the results are a less than ideal representation of a sin wave as plot will simply draw a straight line from each point.

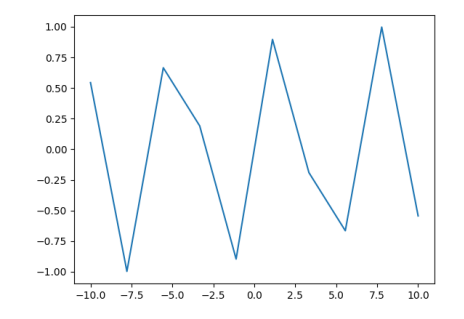

モニー・モン イヨン イヨー  $2990$ 

### Scatter plots

#### [Programming](#page-0-0) Level-up

#### Jay Morgan

[Matplotlib](#page-2-0)

[Various plotting](#page-6-0) types

[Customising plots](#page-20-0)

If we want to see where each sample of the sin wave is, we could use instead the scatter plot, which will (by default) place a small circle at every x,y value. To create a scatter plot, we use scatter instead of the plot function. The arguments to this function are the same, however.

**KORKA BRADE KORA** 

```
10 x = npu. linspace(-10, 10, 10)
```

```
11 y = np \sin(x)
```

```
12 plt.scatter(x, y)
```
### Scatter plots

#### **[Programming](#page-0-0)** Level-up

Jay Morgan

[Matplotlib](#page-2-0)

[Various plotting](#page-6-0) types

[Customising plots](#page-20-0)

Now we can see the position of each individual sample from the sin wave. If we, once again, sample 100 points from this curve, we will see better results.

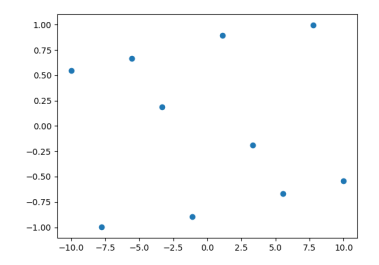

イロト イ押 トイヨ トイヨト

 $\equiv$   $\Omega Q$ 

### Scatter plots

#### **[Programming](#page-0-0)** Level-up

Jay Morgan

[Various plotting](#page-6-0) types

[Customising plots](#page-20-0)

```
13 x = np.linspace(-10, 10, 100)
```

```
14 \quad y = np \cdot sin(x)
```
<sup>15</sup> plt.scatter(x, y)

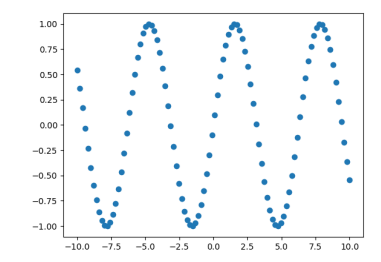

イロメ イ部メ イ君メ イ君メー  $E = 990$ 

### Bar plots

#### [Programming](#page-0-0) Level-up

Jay Morgan

#### [Matplotlib](#page-2-0)

[Various plotting](#page-6-0) types

[Customising plots](#page-20-0)

Bar plots are a simple plot that again takes an  $x$  and a  $y$ , where  $x$  is the numerical position of the bar's centre, and y is the height of the bar.

```
16 x = np.arange(0, 8)17 \quad y = np.random.uniform(2, 7, len(x))18 plt.bar(x, y)
```
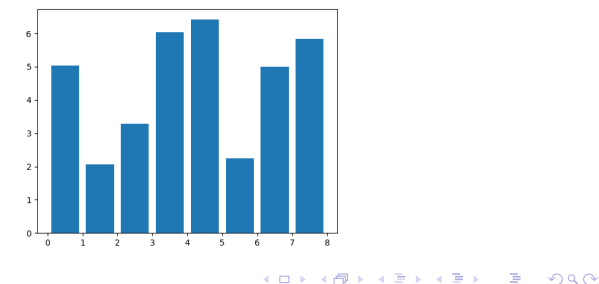

### **Histograms**

#### [Programming](#page-0-0) Level-up

Jay Morgan

[Matplotlib](#page-2-0)

[Various plotting](#page-6-0) types

[Customising plots](#page-20-0)

Histograms allow us to visualise the distribution of values. In matplotlib, we can create a histogram of a vector by using the hist function that takes only the vector as its argument.

19  $x = np.random.randn(1000)$ 20  $plt.hist(x)$ 

> 250 200 150 100 50  $-3$  $\rightarrow$  $-1$  $\alpha$ i

> > **KORK EXTERNE DRAM**

### Box plots

#### [Programming](#page-0-0) Level-up

Jay Morgan

[Matplotlib](#page-2-0)

[Various plotting](#page-6-0) types

[Customising plots](#page-20-0)

distribution of values within a group. In this example we're visualising the distribution of 3 groups. Using the boxplot function, we pass a matrix.

Box plots also allow us to visualise the distribution, but the

 $21 \quad x = np.random.randn(10, 3)$ <sup>22</sup> plt.boxplot(x)

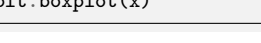

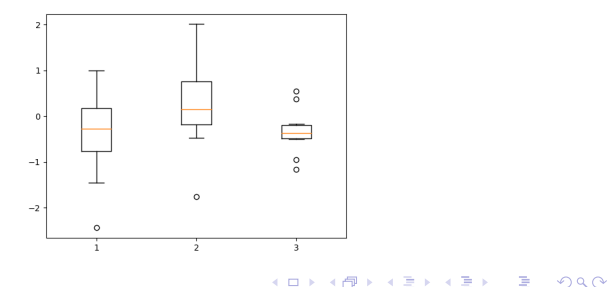

### Image plots

#### [Programming](#page-0-0) Level-up

Jay Morgan

[Matplotlib](#page-2-0) [Various plotting](#page-6-0) types

[Customising plots](#page-20-0)

In matplotlib, we can plot an 'image'  $-$  that is a 2D matrix  $-$  using the imshow function. For example:

23 fig =  $plt.figure()$  $x = np.random.randn(10, 10)$  $25$  plt.imshow $(x)$ 

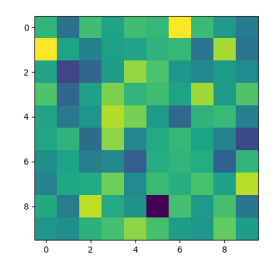

**KORK STRAIN A STRAIN A STRAIN** 

### Image plots

#### [Programming](#page-0-0) Level-up

Jay Morgan

```
Matplotlib
Various plotting
 types
```
Of course, given the name, we can then use imshow to plot an image as well, as long as we have the image loaded as a 2D array of values.

[Customising plots](#page-20-0)

```
26 import PIL # using the PIL module to read an image
27 img = np.array(PIL.Image.open("images/Lenna.png"))
28 plt.imshow(img)
```
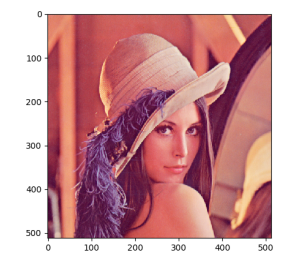

**KORKA SERKER ORA** 

### 3 dimensional plots

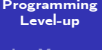

Jay Morgan

[Matplotlib](#page-2-0)

[Various plotting](#page-6-0) types

[Customising plots](#page-20-0)

3 dimensional plots require us to import another module from matplotlib.

<sup>29</sup> from mpl\_toolkits import mplot3d

After importing this module, we can using the *projection="3d"* and carry on plotting as normal.

```
30 fig = plt.figure()
31 ax = fig.gca(projection='3d')
32 theta = np.linspace(-4 * np.pi, 4 * np.pi, 100)
33 z = npulinspace(-2, 2, 100)
34 r = z * * 2 + 135 x = r * np \sin(\theta)36 y = r * np \cdot cos(theta)37 ax.plot(x, y, z, label='parametric curve')
38 ax.legend()
```
### 3 dimensional plots

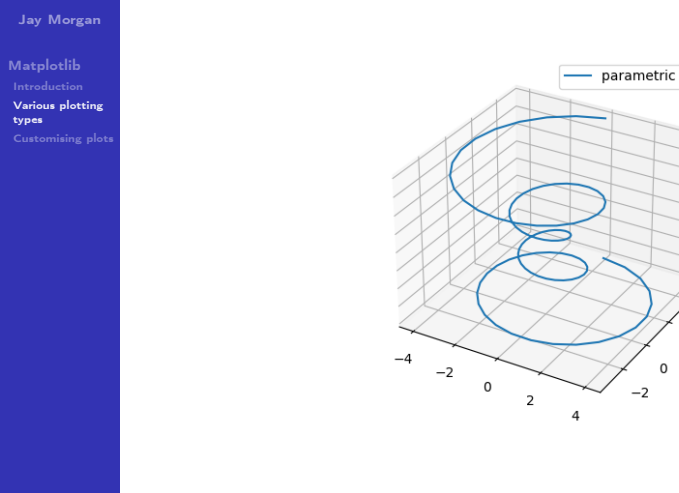

K ロ ▶ K 個 ▶ K 할 > K 할 > 1 할 > 1 이익어

### Different types of Plots

#### [Programming](#page-0-0) Level-up

Jay Morgan

[Matplotlib](#page-2-0)

[Various plotting](#page-6-0) types

[Customising plots](#page-20-0)

There are many more different types of plots you can make using matplotlib. You can find a comprehensive list at:

[https://matplotlib.org/stable/plot\\_types/index.html](https://matplotlib.org/stable/plot_types/index.html)

**KORKA SERKER ORA** 

### <span id="page-20-0"></span>**Subplots**

#### [Programming](#page-0-0) Level-up

Jay Morgan

[Matplotlib](#page-2-0) [Various plotting](#page-6-0) [Customising plots](#page-20-0) What if we wanted to create many plots side-by-side? For this we can use the subplots function. This function takes the number of rows, and number of columns to create. It returns two values, the first is the figure (entire figure), and the second value is a list of sub figures. Using this list, we can place a plot of each of them.

**KORK STRAIN A STRAIN A STRAIN** 

```
39 x = npulinspace(-10, 10, 100)
40 \quad v = np \sin(x)41 \quad \text{z} = \text{np}.\cos(\text{y})42
43 fig, ax = plt.subplots(1, 2)44 # ax is a list of sub figures
45 ax[0].plot(x, y)46 ax[1].plot(x, z)
```
# Subplots

#### [Programming](#page-0-0) Level-up

Jay Morgan

[Customising plots](#page-20-0)

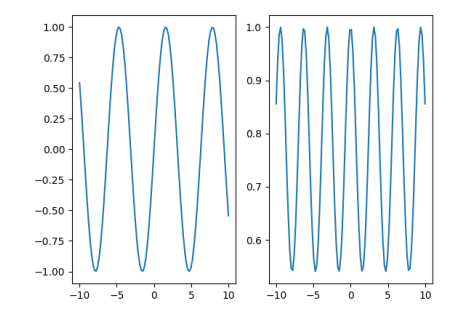

K ロ ▶ K 個 ▶ K 할 > K 할 > 1 할 > 1 이익어

# Adding a legend

#### [Programming](#page-0-0) Level-up

Jay Morgan

[Matplotlib](#page-2-0) [Various plotting](#page-6-0) [Customising plots](#page-20-0) Or we could put them onto the same plot. Matplotlib will automatically give them a different colour. If we use the label argument to plot, we can also give them a name that will appear when we call legend().

**KORK STRAIN A STRAIN A STRAIN** 

```
47 \times = npu. linspace(-10, 10, 100)
48 \quad v = np \cdot sin(x)49 z = np.tan(y)50 fig, ax = plt.subplots()51 ax.plot(x, y, label="sin(x)")52 ax.plot(x, z, label="tan(x)")53 ax.legend()
```
# Adding a legend

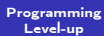

Jay Morgan

[Customising plots](#page-20-0)

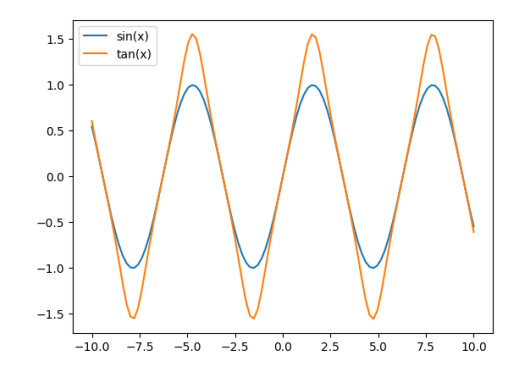

K ロ ▶ K @ ▶ K 할 ▶ K 할 ▶ ( 할 ) 1990

### Position the legend in different places

[Programming](#page-0-0) Level-up

Jay Morgan

[Matplotlib](#page-2-0) [Various plotting](#page-6-0) types

[Customising plots](#page-20-0)

We can change the position of the legend by specifying a different integer value for the loc argument (or string values such as 'upper left', 'upper right', . . . ). Additionally, we can change the number of columns the legend has with the ncol argument.

```
54 x = npulinspace(-10, 10, 100)
55 y = np \sin(x)56 z = np.tan(y)
57
58 fig, ax = plt.subplots()
59 ax.plot(x, y, label="sin(x)")60 ax.plot(x, z, label="tan(x)")
61 ax.legend(loc=1, ncol=2)
```
You can find the API reference for the different arguments to legend at: [https://matplotlib.org/stable/api/legend\\_api.html?](https://matplotlib.org/stable/api/legend_api.html?highlight=legend#module-matplotlib.legend) [highlight=legend#module-matplotlib.legend](https://matplotlib.org/stable/api/legend_api.html?highlight=legend#module-matplotlib.legend)

**KORKA BRADE KORA** 

### Position the legend in different places

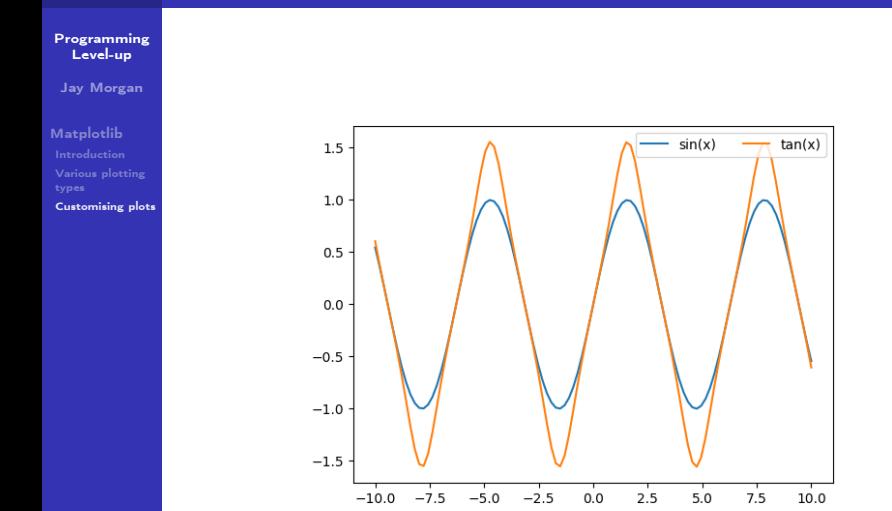

イロト 不優 トイ磨 トイ磨 トー 磨っ  $299$ 

# Modifying the  $x/y$  axis

#### [Programming](#page-0-0) Level-up

Jay Morgan

[Matplotlib](#page-2-0) [Various plotting](#page-6-0) [Customising plots](#page-20-0) Good graphs always have their axis's labelled. To do this in matplotlib, if we have a subplot object, we use set\_xlabel, or we can use  $plt$ .  $xlabel$  (...). Here is an example with an subplot object:

**KORK STRAIN A STRAIN A STRAIN** 

```
62 x = npulinspace(-10, 10, 100)
63 y = np \sin(x)64 z = np.tan(y)
65
66 fig, ax = plt.subplots()67 ax.plot(x, y, label="sin(x)")68 ax.plot(x, z, label='tan(x)")69 ax.legend(loc=1, ncol=2)
70 ax.set xlabel("x")71 ax.set_ylabel("y")
```
# Modifying the  $x/y$  axis

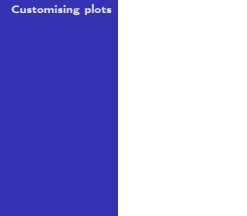

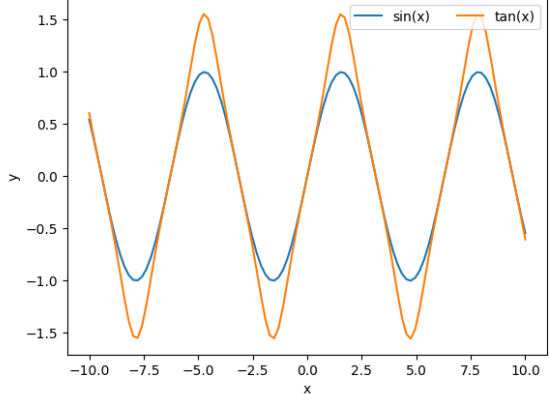

K □ ▶ K @ ▶ K 할 ▶ K 할 ▶ ... 할 ... 900

[Programming](#page-0-0) Level-up

Jay Morgan

**[Matplotlib](#page-2-0)** [Various plotting](#page-6-0) types

[Customising plots](#page-20-0)

```
A common change you may want to make to your figure is to change
its size or aspect ratio. figure() or subplots() take an optional
argument called figsize. This argument expects a tuple
representing the width and height of the figure in inches.
```

```
72 fig = plt.figure(figsize=(8, 2.5))
73
74 # or most likely
75 fig, ax = plt.subplots(figsize=(8, 2.5))76 x = npulinspace(-10, 10, 100)
77 \quad y = np \sin(x)78 z = np.tan(y)
79 ax.plot(x, y, label="sin(x)")80 ax.plot(x, z, label='tan(x)")81 ax.legend(loc=1, ncol=2)
82 ax.set xlabel("x")
83 ax.set_ylabel("y")
```
Here we are creating a figure with 8 inches of width, and 2.5 inches of height.**KORK EXTERNE DRAM** 

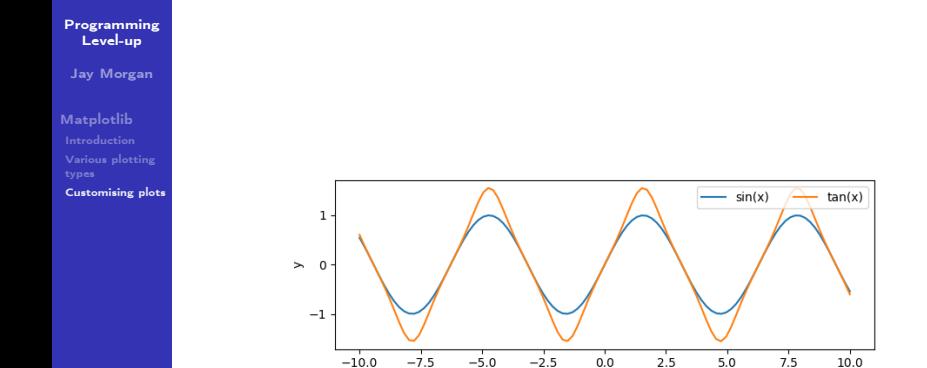

K ロ ▶ K 個 ▶ K 할 > K 할 > 1 할 > 1 이익어

#### [Programming](#page-0-0) Level-up

#### Jay Morgan

[Matplotlib](#page-2-0) [Various plotting](#page-6-0) [Customising plots](#page-20-0) This is especially useful when you have many sub-figures, as by default, they will be 'squashed' into the default aspect ratio. We can 'give them more space' by modifying this figsize argument when creating the many sub-figures.

**KORK STRAIN A STRAIN A STRAIN** 

```
84 fig, ax = plt.subplots(1, 2, figsize=(8, 2.5))85 x = npu. linspace (-10, 10, 100)86 \quad y = np \cdot sin(x)87 \quad z = np.tan(y)88 ax[0].plot(x, y, label="sin(x)")89 ax[1].plot(x, z, label="tan(x)")
```
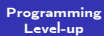

Jay Morgan

[Customising plots](#page-20-0)

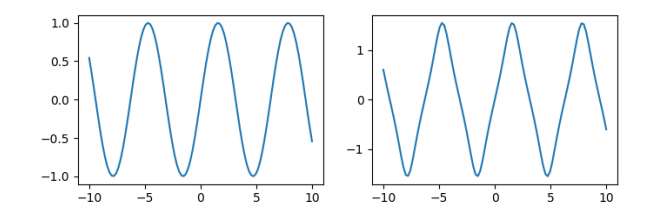

K ロ ▶ K 個 ▶ K 할 > K 할 > 1 할 > 1 이익어

#### Line properties

[Programming](#page-0-0) Level-up

Jay Morgan

[Matplotlib](#page-2-0) [Various plotting](#page-6-0) types [Customising plots](#page-20-0) When creating a plot, there are many different properties you can change. Some of these include:

- $\blacksquare$  color the colour of the line
- alpha the amount of transparency  $(1.0$  is opaque, 0.0 is transparent)
- linewidth,  $lw the width of the stroke width$
- linestyle,  $|s t|$  integrate style of the line (i.e. a dotted line)

There are also some properties for the markers, i.e. the circles in the scatter plot. These properties are:

- **n** marker the type of marker (you can use different shapes instead of a circle
- $\blacksquare$  markersize the size of the mark
- **markerfacecolor colour of the marker**
- $\blacksquare$  markeredgewidth outline width of the marker. K ロ ▶ K @ ▶ K 할 ▶ K 할 ▶ . 할 . 10 Q Q

#### Line properties

[Programming](#page-0-0) Level-up

Jay Morgan

[Matplotlib](#page-2-0)

[Various plotting](#page-6-0) types

[Customising plots](#page-20-0)

```
If this example we are modifying some of the line properties that
include the color (c), setting it to a string value of "green". The
linewidth (lw) to be thicker, and making the line to be a dotted line
by specifying the linestyle (ls) to "=-\frac{1}{2}.
```

```
90 fig = plt.figure()
91 x = npu. linspace (-5, 5, 100)92 \quad v = np \sin(x)93 plt.plot(x, y,
94 c="green", # or color
95 1w=3, # or linewidth
96 ls = "--"
```
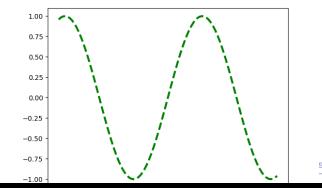

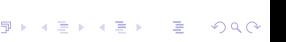

### **Colormaps**

#### [Programming](#page-0-0) Level-up

Jay Morgan

[Matplotlib](#page-2-0) [Various plotting](#page-6-0) types [Customising plots](#page-20-0) When we create a heatmap using imshow, the gradients of colour are automatically set. Yet, we can control the colour gradient using a colour map. First we must import cm from matplotlib:

<sup>97</sup> from matplotlib import cm

Then we can get a colour map with 10 levels using get\_cmap:

```
98 blues = cm.get_cmap("Blues", 10) # 10 levels
99 reds = cm.get\_cmap("Reds", 2) # 2 levels
```
You can find a full list of different colour maps at: [https:](https://matplotlib.org/stable/tutorials/colors/colormaps.html) [//matplotlib.org/stable/tutorials/colors/colormaps.html](https://matplotlib.org/stable/tutorials/colors/colormaps.html)

**KORKA BRADE KORA** 

### **Colourmaps**

#### [Programming](#page-0-0) Level-up

Jay Morgan

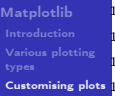

Now that we have our new colour maps, we can pass it as an cmap argument when we create a plot.

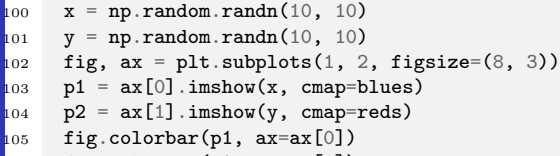

$$
106 \quad \text{fig.colorbar}(p2, ax = ax[1])
$$

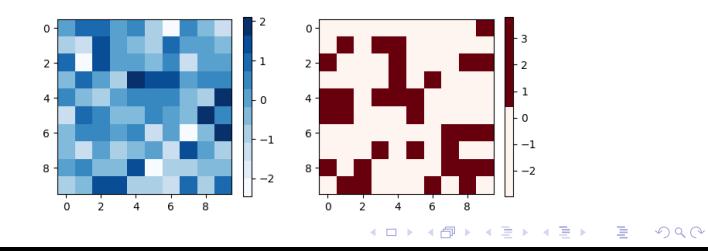

### **Ticks**

#### **[Programming](#page-0-0)** Level-up

#### Jay Morgan

[Matplotlib](#page-2-0) [Various plotting](#page-6-0) [Customising plots](#page-20-0)

#### set\_xticks for the x-axis and set\_yticks for the y-axis. These functions take the list of locations for each 'tick', and optionally a list of labels to use instead of the numbers.

**KORK STRAIN A STRAIN A STRAIN** 

If we want to customise the numbers along each axis, we use the

```
107 \times = npulinspace(-2, 2, 100)
108 \quad y = np \sin(x)109
110 bx = np.arange(2, 7)
111 by = np.random.uniform(2, 7, len(bx))112
113 fig, ax = plt.subplots(1, 2, figsize=(8, 3))
114 ax[0]. plot(x, y)115 ax[0]. set_xticks([-2, 0, 2])
116 ax[1].bar(bx, by)
117 ax[1].set_xticks(bx, ["a", "b", "c", "d", "e"])
```
### **Ticks**

#### [Programming](#page-0-0) Level-up

Jay Morgan

[Customising plots](#page-20-0)

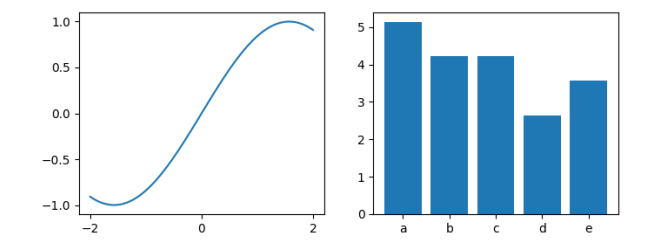

K ロ X x 4 → X ミ X × ミ X → X ミ → の Q Q →

### Grids

#### [Programming](#page-0-0) Level-up

#### Jay Morgan

[Matplotlib](#page-2-0) [Various plotting](#page-6-0) [Customising plots](#page-20-0)

In all of the previous plots, the background has no grids, they are simply white. If we wanted to add grid lines to the plot we use the .grid() method. This function, by default, adds the major grid lines.

**KORK STRAIN A STRAIN A STRAIN** 

```
118 x = np.linspace(-2, 2, 100)
119 y = np \sin(x)120 z = np.tan(x)
121 fig, ax = plt.subplots(1, 2, figsize=(8, 3))
122 \quad \text{ax[0].plot(x, y)}123 ax[0].grid()
124 ax[1].plot(x, z)
_{125} ax[1].grid(which="both", color="r")
```
# Grids

#### [Programming](#page-0-0) Level-up

Jay Morgan

types [Customising plots](#page-20-0)

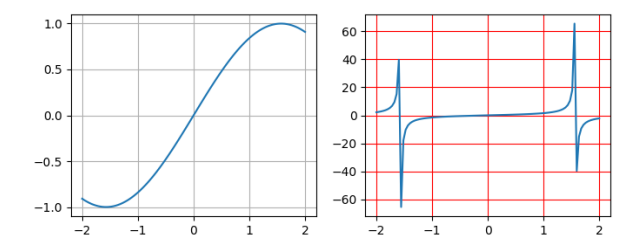

K ロ X x 4 → X ミ X × ミ X → X ミ → の Q Q →

### Scale

#### [Programming](#page-0-0) Level-up

Jay Morgan

#### [Matplotlib](#page-2-0)

[Various plotting](#page-6-0)

[Customising plots](#page-20-0)

```
The default behaviour of matplotlib is to plot using a linear scale. In
certain situations, we want view the plot using a different scale. For
this we can use set_yscale.
```

```
126 \text{ x = npu}inspace(-2, 10, 100)
127 y = np \exp(x)128 fig, ax = plt.subplots(1, 2, figsize=(8, 3))
129 \quad \text{ax[0].plot(x, y)}130 \quad ax[0] .grid()131 ax[1].plot(x, y)132 \quad \text{ax}[1].\text{set\_yscale('log')}133 ax[1].grid()
```
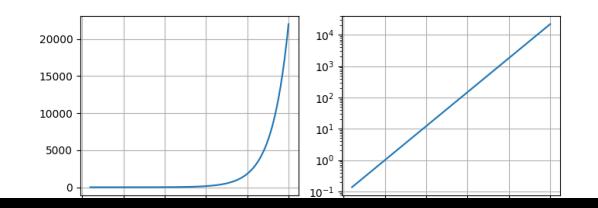

Þ  $2Q$ 

### Setting the plot limits

[Programming](#page-0-0) Level-up

Jay Morgan

```
Matplotlib
```
[Various plotting](#page-6-0) types

```
Customising plots
```
By default, matplotlib will calculate the minimum and maximum values of the data, and use those values to set the limits of the plot. Using set\_xlim and set\_ylim we can change this default behaviour.

```
134 \text{ x} = \text{np}.\text{linspace}(-2, 2, 100)135 y = np \sin(x)136 fig, ax = plt.subplots(1, 2, figsize=(8,3))137 ax[0].plot(x, y)ax[0].set_ylim(-1, 2)139 ax[1].plot(x, y)140 \quad x[1].set_xlim(-3, 3)
```
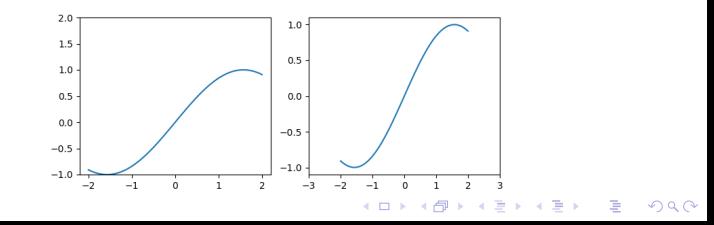

#### Annotations

#### [Programming](#page-0-0) Level-up

Jay Morgan

[Matplotlib](#page-2-0) [Various plotting](#page-6-0) types [Customising plots](#page-20-0) We can annotate our plot in a number of way:

- $\blacksquare$  .axhline plot a horizontal line (axvline for vertical lines)/
- **.annotate** add text to the plot at a certain position.

```
141 \text{ x = npu}inspace(-2, 2, 100)
_{142} y = np.sin(x)
143 fig, ax = plt.subplots()144 ax.plot(x, y)
145 ax.axhline(0, c='gray', ls='--')146 ax.annotate("Oth line", (-2, 0), xytext=(-1.5, 0.25),
147 arrowprops=dict(facecolor='black', shrink=0.05,
148 width=0.5, headwidth=5.0))
```
**KORK STRAIN A STRAIN A STRAIN** 

### Annotations

#### [Programming](#page-0-0) Level-up

Jay Morgan

[Customising plots](#page-20-0)

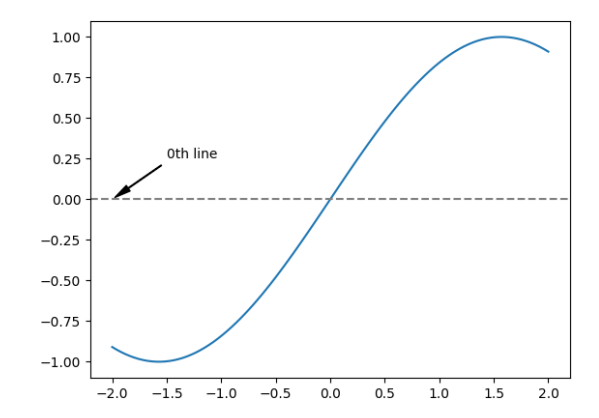

K ロ ▶ K 個 ▶ K 할 ▶ K 할 ▶ 이 할 → 9 Q Q ·

#### Creating a twin axes plot

#### [Programming](#page-0-0) Level-up

Jay Morgan

[Matplotlib](#page-2-0)

[Various plotting](#page-6-0)

[Customising plots](#page-20-0)

Sometimes you will want to display multiple sub-plots on the same plot, but where each have a very different range in values. Instead of having a single y-axis, with twinx() we can create a two y-axis plot.

**KORK STRAIN A STRAIN A STRAIN** 

```
149 \text{ x = np.arange}(10, 100)150 \quad V = np \exp(x)151 z = np. log(x)152
153 fig, ax = plt.subplots(1, 2)154 ax[0].plot(x, y, label="exp(x)")
155 ax[0].plot(x, z, label="log(x)")
156 ax[0].legend()
157
158 \quad 0.2 = 0.8 \times 10^{-1}. twinx()
159 ax[1].plot(x, y)160 ax2.plot(x, z, color="orange")
161 ax2.tick_params(axis="y", labelcolor="orange")
```
### Creating a twin axes plot

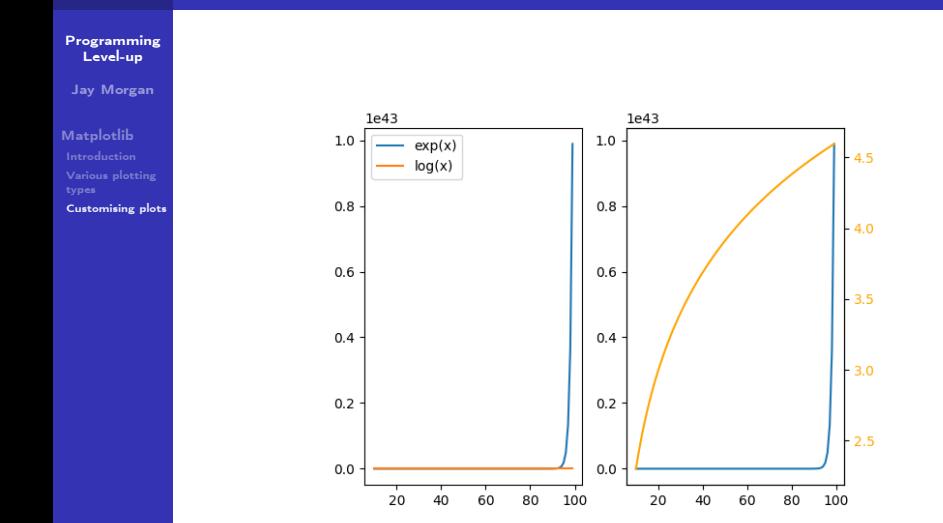

イロメ イ部メ イ君メ イ君メ 重  $299$ 

#### <span id="page-46-0"></span>Learn more

#### [Programming](#page-0-0) Level-up

#### Jay Morgan

[Matplotlib](#page-2-0) [Various plotting](#page-6-0) types [Customising plots](#page-20-0) There are many many more types of plots you can create with matplotlib. I would recommend that you read the documentation to fully appreciate everything that it can visualise:

■ Gallery –

<https://matplotlib.org/stable/gallery/index.html>

 $\blacksquare$  Plotting tutorials –

<https://matplotlib.org/stable/tutorials/index.html>

#### **Basic plot types –**

[https://matplotlib.org/stable/plot\\_types/index.html](https://matplotlib.org/stable/plot_types/index.html)

**KORKA BRADE KORA**